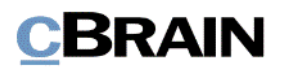

# **F2**

Release Note

Version 9 .5 .0 .25295

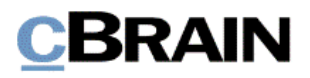

# **Release Note zu F2 Version 9.5.0.25295**

#### Sehr geehrter F2-Benutzer,

willkommen zu dieser Release Note 9.5.0.25295 für cBrain F2. Mit dieser Version haben wir verschiedene Bereiche in F2 erweitert und verbessert, sowie Mängel behoben. Dies bezieht sich sowohl auf F2 Desktop als auch mehrere F2 Zukauf smodule.

Unten finden Sie eine Übersicht über die neue bzw. geänderte Funktionalität und die einzelnen Fehler, die behoben wurden.

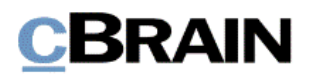

# **Neue/Geänderte Funktionalität**

# **F2 Desktop**

- Der Schutz gegen Cross-Site Scripting Angriffe (XSS) wurde erhöht.
- F2 zeigt jetzt ein Bleistif tsymbol auf einem Schrif tstück im Schrif tstückbereich des Dokuments an, wenn Sie das Schrif tstück zur Bearbeitung öf fnen.
- Die Leistung beim Aufrufen von Bildern, die in E-Mails eingebettet sind, wurde verbessert.
- Die Handhabung von Zugriffskontrollprüfungen wurde verbessert, so dass weniger Sperren in der Datenbank vorhanden sind.
- Die Handhabung der Gleichzeitigkeit wurde im Zusammenhang mit der Aktualisierung von Dokumenten verbessert.
- Die Handhabung von Gleichzeitigkeitsprüfungen wurde im Zusammenhang mit der Zugriff skontrolle bei der Erstellung eines Dokuments verbessert.
- Im Dialogfenster "Benutzer zur Sicherheitsgruppe hinzufügen" werden die Sicherheitsgruppen nun alphabetisch sortiert.

### **F2 Verfahrensunterstützung**

• Vorgangsverlauf stabellen zeigen die "Reihe entfernen"-Schaltfläche nicht mehr außerhalb des Bearbeitungszustands an.

### **F2 Touch**

• Der Schutz gegen Cross-Site Scripting Angriffe (XSS) wurde erhöht.

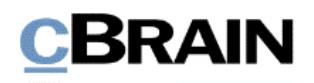

# **Behobene Fehler**

# **F2 Desktop**

- Fehler behoben, der beim Herunterfahren von F2 zu vielen Sperren in der Datenbank führen konnte, wodurch Flaschenhälse entstanden.
- Fehler behoben, der dazu führte, dass die in den persönlichen Einstellungen gewählte Sprache für die Tastatursteuerung im Schreibbereich des Dokumentenfensters und an anderen Stellen, an denen Sprachen über die Symbolleiste ausgewählt werden können, nicht verwendet wurde.
- Fehler behoben, der dazu führte, dass E-Mails im Outlook-Ordner "Nach F2 verschieben - Zugrif f Org.Einheit" nicht in F2 importiert wurden, wenn F2 mit Push-Mail eingerichtet war.
- Fehler behoben, der in Ausnahmefällen dazu führen konnte, dass der Inhalt des Dokumentenschrif tstücks einer E-Mail nicht in eine Antwort oder Weiterleitung aufgenommen wird.
- Fehler behoben, der dazu führte, dass E-Mails im Outlook-Ordner "Nach F2 verschieben - Zugriff Org.Einheit" den falschen Zugriffstyp in F2 erhielten, wenn der Absender ein Schrif tstückscanner war.
- Fehler behoben, der dazu führte, dass die Bilder im Dokumentenschrif tstück nicht in der Vorschau gespeichert wurden, wenn Sie auf "Bild speichern unter" klicken.
- Fehler behoben, der dazu führte, dass die gewählte Sprache einer einfachen E-Mail zu der Standardsprache des Absenders wechselte, wenn die E-Mail versendet wurde.
- Seltenen Fehler behoben, der dazu führte, dass F2 beim Laden eines leeren Schrif tstücks in der Vorschau unerwartet beendet wurde.
- Fehler behoben, der dazu führen konnte, dass der Tooltip für die Schaltfläche "Dokumente löschen" eine unangemessene Menge an Text anzeigte, wenn viele Dokumente markiert wurden, die nicht gelöscht werden konnten.
- Fehler behoben, der dazu führte, dass ein falscher Tooltip für das Löschsymbol in dem Suchfeld angezeigt wurde, das zum Auf finden anderer Suchfelder in der erweiterten Suche verwendet wird.
- Fehler behoben, der dazu führte, dass das Lupensymbol im Freitextsuchfeld der erweiterten Suche falsche Farben hatte.

# **F2 Akteneinsicht (Erweitert)**

• Seltenen Fehler behoben, der dazu führte, dass eine Akteneinsicht aufgrund von Daten in einem zugehörigen Vorgangsverlauf nicht erstellt werden konnte.

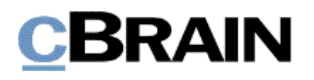

# **F2 Genehmigungen**

- Fehler behoben, der dazu führte, dass die Gruppierung in der Spalte "Platzierung" in der Ergebnisliste nicht funktionierte.
- Fehler behoben, der dazu führen konnte, dass F2 unerwartet beendet wurde, wenn eine Authentifizierung ohne Authentifizierungsvorlage erstellt wurde. Der Fehler trat in Systemen auf , deren Konfiguration nur die Erstellung von Genehmigungen auf der Grundlage von Vorlagen zuließ.

### **F2 Verfahrensunterstützung**

• Fehler behoben, der dazu führte, dass eine Aufgabe in einem Vorgangsverlauf als erledigt markiert werden konnte und damit verbundene Handlungen durchgeführt werden konnten, auch wenn sich die Informationen des Vorgangs im Bearbeitungsmodus befanden.

### **F2 Vorgangsvorlagen (Editor)**

- Fehler behoben, der dazu führte, dass im Fenster "Vorgangsvorlagen" keine Vorgangsvorlagen angezeigt wurden, wenn F2 nicht für die Anzeige von Aktenplänen konfiguriert war.
- Fehler behoben, der dazu führte, dass Sie Vorgangsvorlagen mit Aktenplänen erstellen konnten, obwohl F2 nicht für die Anzeige von Aktenplänen konfiguriert war.

### **F2 SelfService**

Fehler behoben, der dazu führte, dass mehrere Schriftstücke in ein Schrif tstückfeld geladen werden konnten, obwohl dieses auf ein Schrif tstück begrenzt war.

### **F2 Touch**

- Fehler behoben, der dazu führte, dass Sie nicht wählen konnten, wie cSearch Ergebnisse sortiert wurden.
- Fehler behoben, der dazu führte, dass ein Dialogfenster beim Öffnen eines Schriftstücks auftauchte, wonach F2 Touch das Schriftstück erneut lud.
- Fehler behoben, der dazu führte, dass F2 Touch bei fehlender Internetverbindung Fehlerlogs erstellte.

### **F2 Touch Intune**

• Fehler behoben, der dazu führte, dass es nicht möglich war, eine Rolle in F2 Touch Intune auszuwählen. Der Fehler trat auf , wenn Sie von F2 Touch Intune wegschalteten, während der Rollenwähler angezeigt wurde, und dann wieder zurückschalteten.